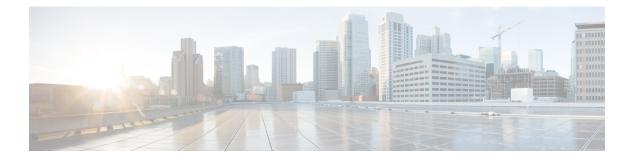

# clear Commands

- clear avc nbar, on page 2
- clear counters, on page 3
- clear cts, on page 4
- clear datapath, on page 5
- clear dot11 , on page 6
- clear logging, on page 7

### clear avc nbar

To clear AVC NBAR statistics, use the clear avc nbar command.

|                    | clear avc nbar statistics              |  |  |
|--------------------|----------------------------------------|--|--|
| Syntax Description | statistics Clears AVC NBAR statistics  |  |  |
| Command Modes      | Privileged EXEC (#)                    |  |  |
| Command History    | Release Modification                   |  |  |
|                    | 8.1.111.0 This command was introduced. |  |  |

#### **Examples**

The following example shows how to clear AVC NBAR statistics:

cisco-wave2-ap# clear avc nbar statistics

### clear counters

To clear 802.11 radio statistics, use the **clear counters** command.

clear countersDot11Radio interface-number | client | fast-path profinet | wired interface-number MIB-stats

| Syntax Description | Dot11Radio                                                                                                    | (Optional) Clears the Dot11 interface statistics.       |  |  |  |  |  |
|--------------------|----------------------------------------------------------------------------------------------------|---------------------------------------------------------|--|--|--|--|--|
|                    | interface-number                                                                                                    | Dot11Radio interface number; valid value is 0 or 1.     |  |  |  |  |  |
|                    | client                                                                                                    | Clears the client statistics.                           |  |  |  |  |  |
|                    | fast-path                                                                                                    | Clears the controller fast-path statistics.             |  |  |  |  |  |
|                    | profinet                                                                                                    | Clears the profinet statistics.                         |  |  |  |  |  |
|                    | wired                                                                                                    | Clears the wired interface statistics.                  |  |  |  |  |  |
|                    | interface-number                                                                                                    | Wired interface number, valid value is between 0 and 3. |  |  |  |  |  |
|                    | MIB-stats                                                                                                    | Clears the AP Internal-Switch MIB counters.             |  |  |  |  |  |
| Command Modes      | Privileged EXEC (#)                                                                                                   |                                                         |  |  |  |  |  |
| Command History    | Release Modification                                                                                                  |                                                         |  |  |  |  |  |
|                    | 8.1.111.0 This command was introduced.                                                                                |                                                         |  |  |  |  |  |
|                    | 8.7 This command was enhanced by adding <b>client</b> , <b>fast-path</b> , <b>profinet</b> , <b>wired</b> parameters. |                                                         |  |  |  |  |  |
|                    | -                                                                                                    |                                                         |  |  |  |  |  |

#### Examples

The following example shows how to clear 802.11 interface statistics for the interface number specified:

cisco-wave2-ap# clear counters Dot11Radio 1

### clear cts

To clear the statistics of Cisco TrustSec Security, use the clear cts command.

|                    | clear cts role-based counters [all   client mac-addr   from sgt to dgt] |                                                                                                    |  |  |  |  |
|--------------------|-------------------------------------------------------------------------|----------------------------------------------------------------------------------------------------|--|--|--|--|
| Syntax Description | counters                                                                | Clears Cisco TrustSec summary counters Clears all Cisco TrustSec counters                                         |  |  |  |  |
|                    | all                                                                     |                                                                                                    |  |  |  |  |
|                    | client mac-addr                                                         | <i>dr</i> Clears the Cisco TrustSec counters for a client MAC address specified in xx:xx:xx:xx:xx format          |  |  |  |  |
|                    | from                                                                    | Specifies the source group tag for filtered traffic                                                               |  |  |  |  |
|                    | sgt                                                                     | Security Group Tag (SGT); valid values are 0 to 65535<br>Specifies the destination group tag for filtered traffic |  |  |  |  |
|                    | to                                                                      |                                                                                                    |  |  |  |  |
|                    | dgt                                                                     | Destination Group Tag (DGT); valid values are 0 to 65535                                                          |  |  |  |  |
| Command Modes      | Privileged EXEC                                                         | (#)                                                                                                    |  |  |  |  |
| Command History    | Release Modific                                                         | ation                                                                                                    |  |  |  |  |
|                    | 8.1.111.0 This cor<br>introduc                                          |                                                                                                    |  |  |  |  |

This example shows you how to clear all the statistics of Cisco TrustSec Security counters:

cisco-wave2-ap# clear cts role-based counters all

# clear datapath

To clear the datapath counters or drops, use the clear datapath command.

| Syntax Description               | drops      | Clears the datapath drop counters |
|----------------------------------|------------|-----------------------------------|
|                                  | statistics | Clears the datapath counters      |
|                                  |            |                                   |
| Command Modes                    | Privileged | EXEC (#)                          |
| Command Modes<br>Command History |            | EXEC (#) Modification             |

This example shows you how to clear the datapath drop counters:

cisco-wave2-ap# clear datapath drops

# clear dot11

To clear the 802.11 configuration, use the clear dot11 command.

|                    | clear dot11 sensor                                 |  |  |  |
|--------------------|----------------------------------------------------|--|--|--|
| Syntax Description | sensor Clears the sensor configuration and reboots |  |  |  |
| Command Modes      | Privileged EXEC (#)                                |  |  |  |
| Command History    | Release Modification                               |  |  |  |
|                    | 8.1.111.0 This command was introduced.             |  |  |  |

This example shows you how to clear the 802.11 configuration:

cisco-wave2-ap# clear dot11 sensor

# clear logging

To clear the logging details, use the **clear logging** command.

|                    | clear logging [capwap   message   warning] |                                            |  |  |
|--------------------|--------------------------------------------|--------------------------------------------|--|--|
| Syntax Description | capwap                                     | (Optional) Clears CAPWAP logging details   |  |  |
|                    | message                                    | (Optional) Clears message logging details  |  |  |
|                    | warning                                    | (Optional) Clears warnings logging details |  |  |
| Command Modes      | Privileged EXEC (#)                        |                                            |  |  |
| Command History    | Release                                    | Modification                               |  |  |
|                    | 0.1.111.0                                  | This command was introduced.               |  |  |
|                    |                                            |                                            |  |  |

This example shows you how to clear the CAPWAP logging details:

cisco-wave2-ap# clear logging capwap

I